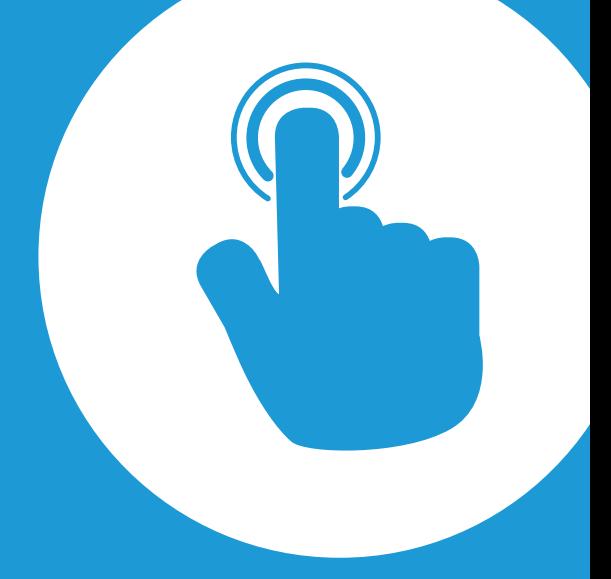

# CommBox Control Hub Quick Start Guide

## COMMBOX Interactive Touchscreens

#### Introduction

The CommBox Control Hub gives intuitive control of your touchscreen and motorised stand right where you need it. It also offers ports to plug in your media stick and laptop at the front where you can see them clearly.

This guide is intended for end users who are using a Control Hub that is fully setup ready for use. The guide explains how to operate the control buttons and how to connect you laptop or a USB media stick.

#### Controlling your Screen and Stand

Use the 9 touch buttons on the front to control your screen and optional motorised stand. Blue indicator lights will show which of the four inputs is currently selected.

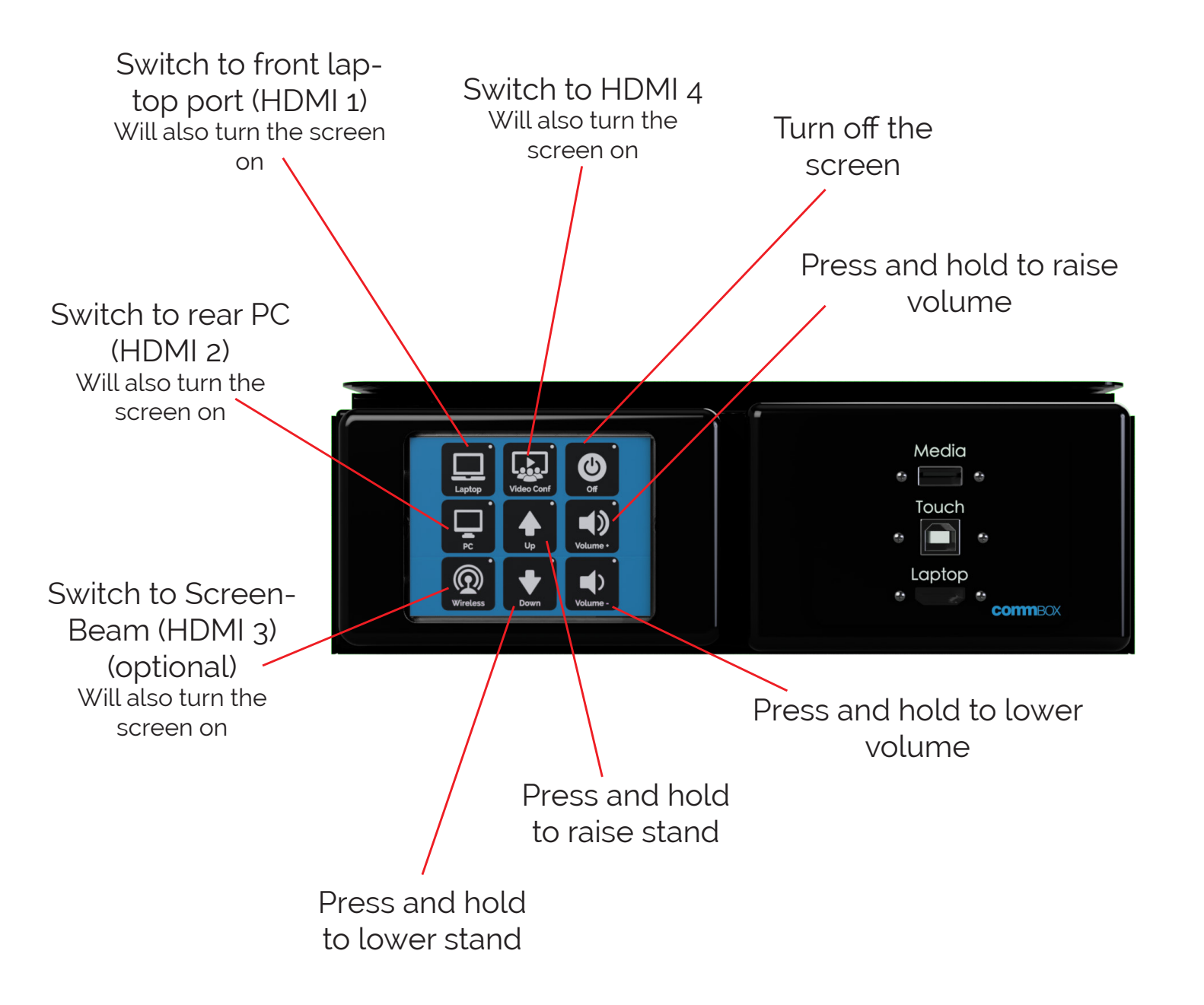

#### WARNING:

The motorised stand will automatically stop moving at the upper and lower limits, but you should always take care to watch for obstructions and manually stop the stand by releasing the button in the event of a collision.

### Connecting Your Laptop

The Hub has HDMI and USB type B ports on the front to connect your laptop and provide touch.

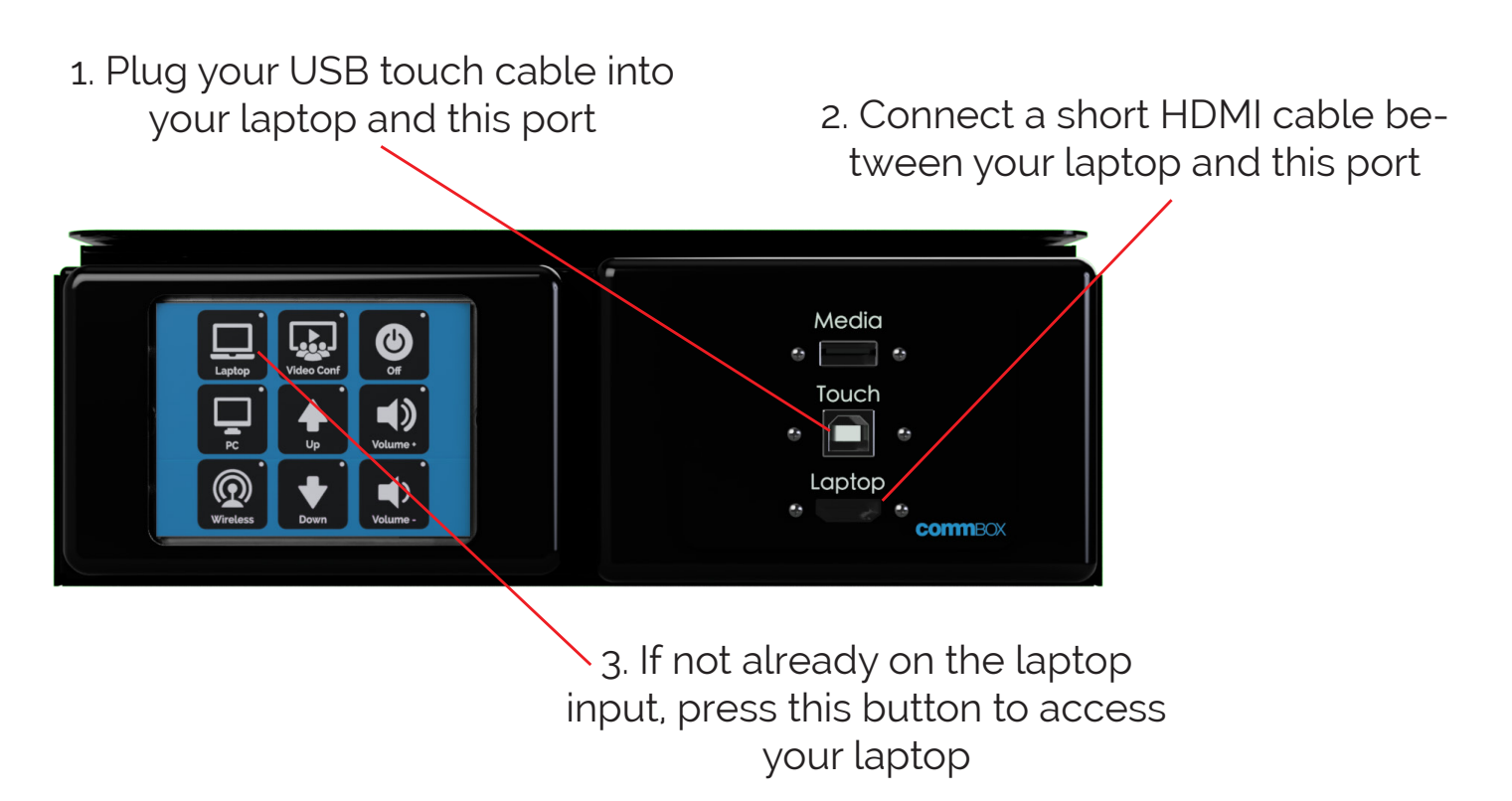

#### Connecting Your Media Stick

The Hub has a USB type A port on the front to plug in a media stick. In a standard installation, this port is connected to the rear PC, although it could differ if your installer has set the system up differently.

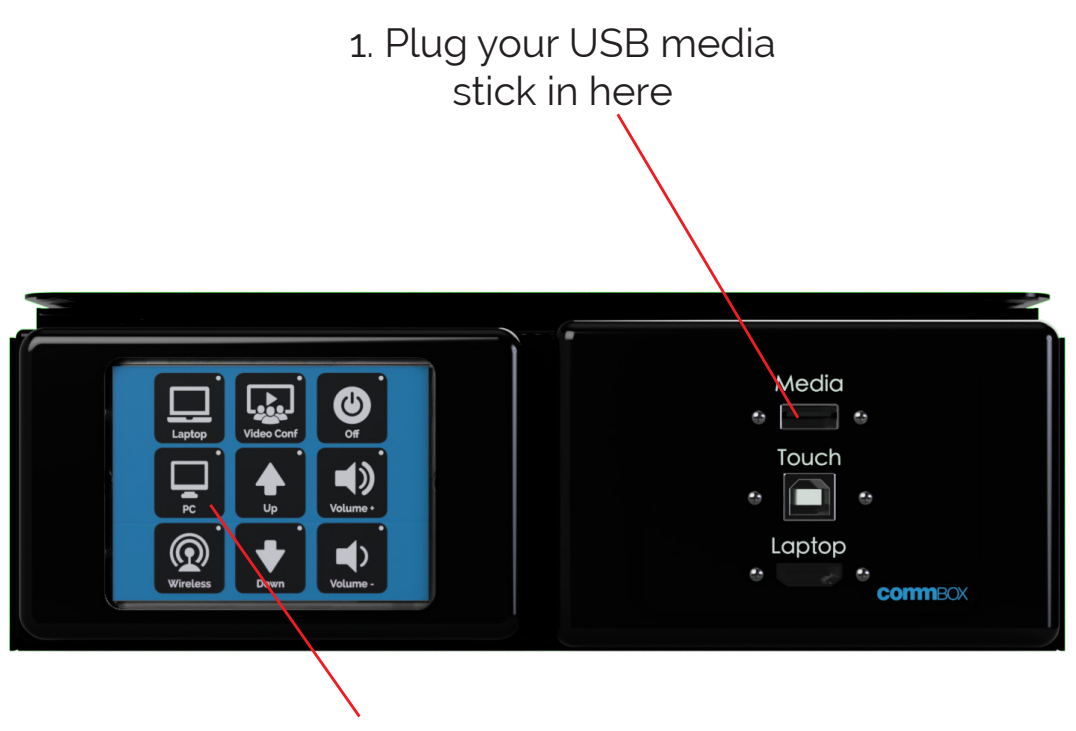

2. If not already on the PC input, press this button to access your media